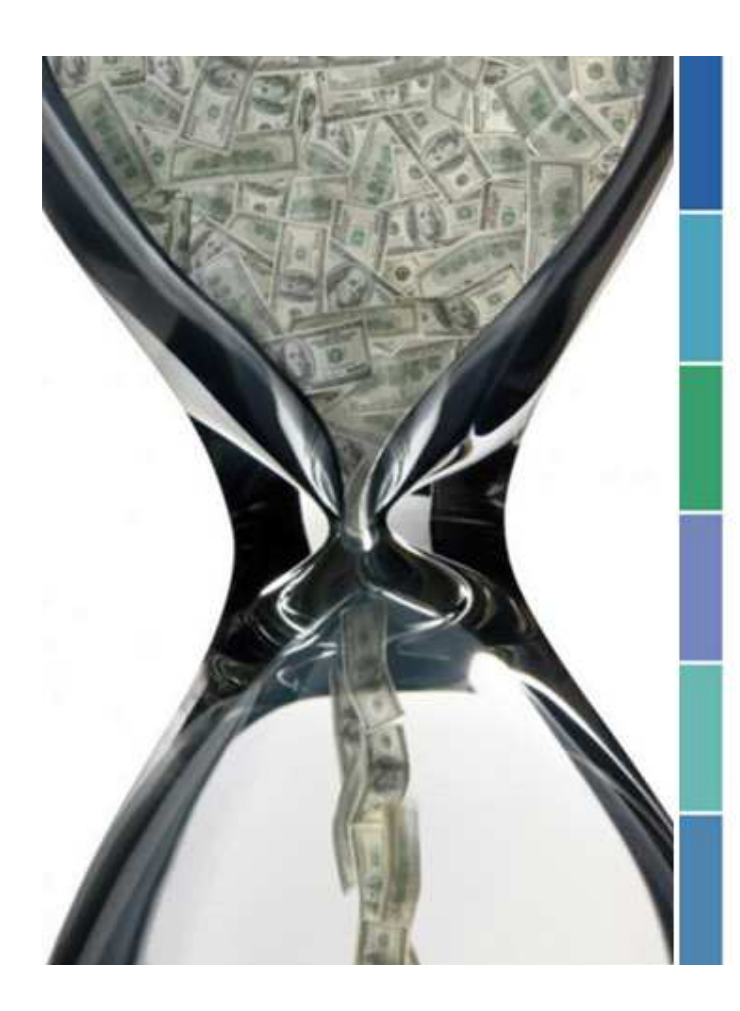

**XIII Междинародный** студенческий научный форум "Студенческая научная зима в Бресте-2019" 19-20 декабря 2019

секция "Цифровая экономика: тенденции и перспективы" (он-лайн конференция)

*338.2:004.9* 

# **АВТОМАТИЗАЦИЯ УЧЕТА ТОЛЛИНГА В ERP-СИСТЕМАХ**

#### *Беджанова А. А.*

*Брестский государственный технический университет, г. Брест Научный руководитель: Аверина И. Н., доцент кафедры БУАиА*

В мировой практике для обозначения операций, связанных с переработкой давальческого сырья, предоставляемого иностранными предприятиями, используют такое понятие, как толлинг.

Толлинг – это один из способов организации производства продукции на давальческом сырье.

Давальческое сырье – это сырье, материалы, полуфабрикаты, комплектующие изделия, энергоносители, что является собственностью одного предприятия (заказчик, толлингер, давалец) и передаются другому субъекту хозяйствования (производитель, переработчик, подрядчик) для производства готовой продукции с последующей передачей или возвращением такой продукции или ее части их владельцу или по его поручению другому лицу.

Расчеты за переработку по условиям договора толлинга могут быть предусмотрены разными способами. Данные способы расчетов можно в наглядной форме представить в виде схем:

1. Толлингер перечисляет подрядчику деньги за выполненную работу.

2. Толлингер рассчитывается с переработчиком за работу частью давальческого сырья.

3. Толлингер оставляет подрядчику в счет оплаты работ изготовленную продукцию.

Согласно Плану счетов бухгалтерского учета и Инструкции по его применению для обобщения информации о наличии и движении давальческого сырья у толлингера предназначен счёт 10.7 «Материалы, переданные в переработку на сторону», на котором учитыва-

ется движение материалов, переданных в переработку другим лицам, стоимость которых в последующем включается в затраты на производство полученных из них изделий. У переработчика в свою очередь давальческое сырье, полученное по накладной от заказчика, учитывается на забалансовом счете 003 «Материалы, принятые в переработку» по стоимости, предусмотренной в договоре и указываемой в сопроводительных документах.

В зависимости от вида расчетов по договору толлинга отражение хозяйственных операций у давальца и переработчика могут быть проведены тремя способами, представленными в таблицах.

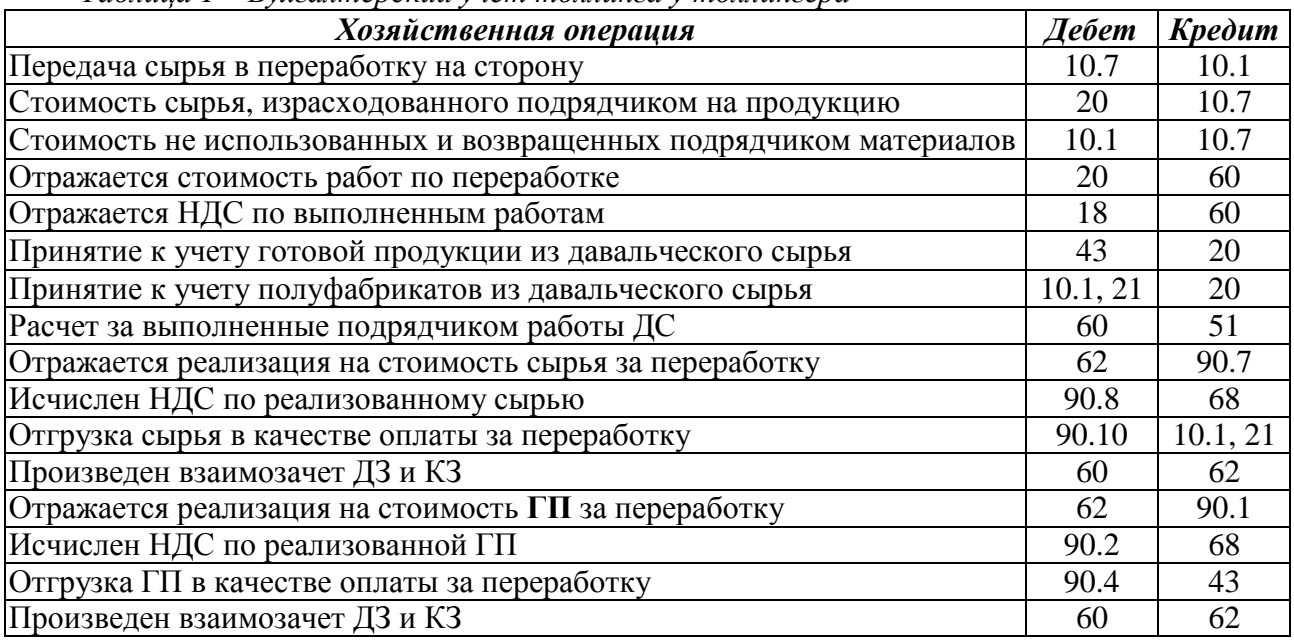

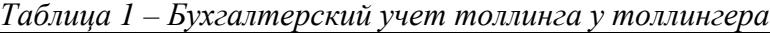

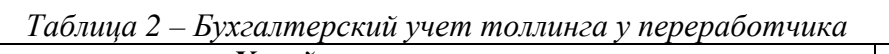

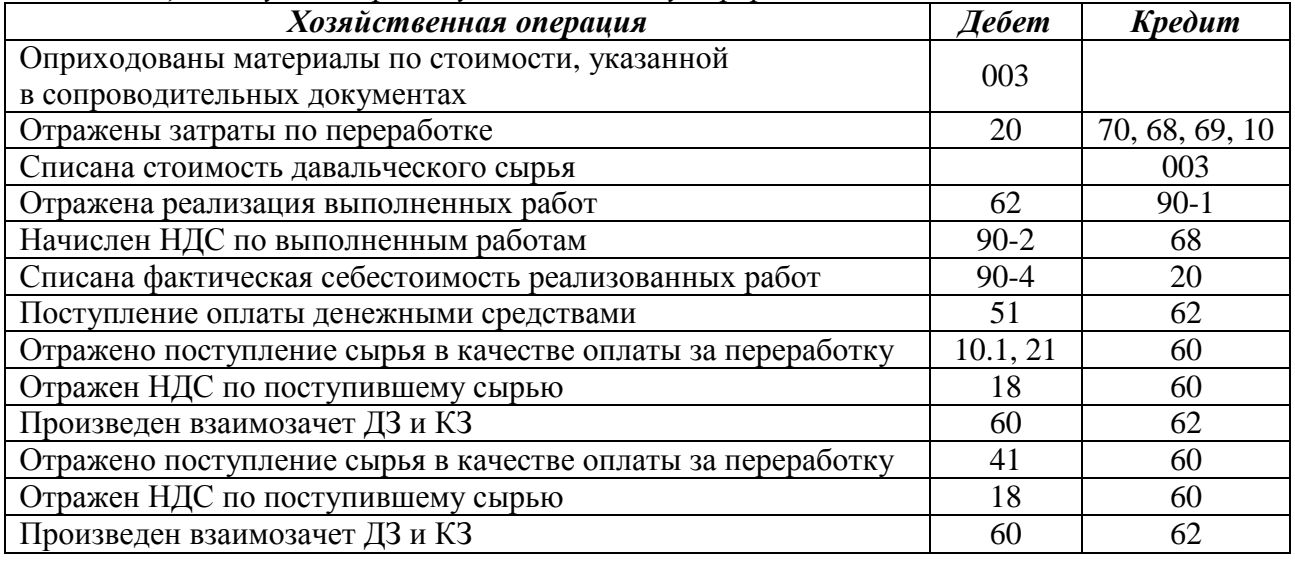

Таким образом, ввиду специфичности отражения в бухгалтерском учете толлинговых операций имеет смысл уделить внимание автоматизации формирования проводок по сопроводительным документам толлинговых сделок. Наиболее гибкими в настройке с учетом особенностей деятельности производственных предприятий являются системы комплексной автоматизации ERP-класса.

Особенностью создания типовой хозяйственной операции в «Галактике ERP» и основной сложностью является необходимость заполнения поле «Алгоритм в НДЕ» и не совсем простое написание формул расчета сумм проводок. При этом настройка алгоритмов будет

зависеть и от глубины требуемой в учете аналитики, например, по счету 10 «Материалы» аналитика ведется в разрезе наименований матценностей, или еще и по местам хранения. Проводки по аналитике формируются при настройке фильтров для циклической обработки спецификаций документов. В нашем случае включается фильтр по Матценностям. Например, использование в формуле алгоритма &SP позволяет получить учетную стоимость материальной ценности из расходного складского ордера, связанного с накладной на отпуск материалов. В «1С: ERP Управление предприятием 2» возможны два варианта оформления толлинговых схем производства: с использованием документа «Заказ переработчику» и без его использования. Схема, в которой не используется вышеуказанный документ, обеспечивает оформление только основных действий учета. В таблице приведен сравнительный анализ возможной автоматизации учета толлинговых операций на примере «1С: ERP Управление предприятием 2» и «Галактика ERP 9.1».

Таблица 3 – Сравнительный анализ «IC: ERP Управление предприятием 2» и «Галактика  $ERP 9.1<sub>8</sub>$ 

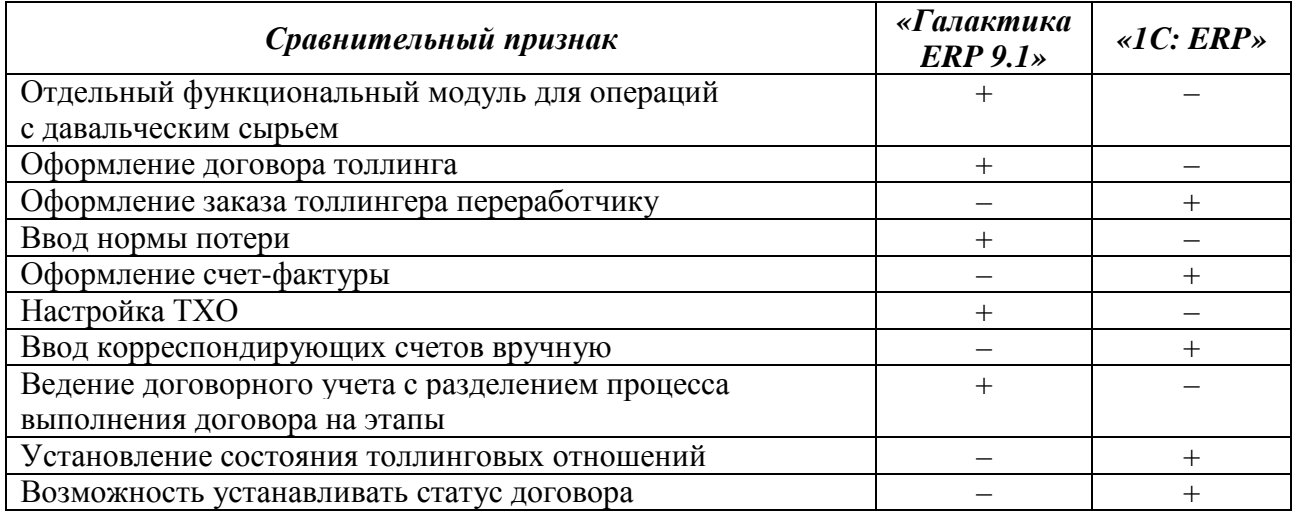

Программа «Галактика ERP» является очень мощной и гибкой системой по своему функционалу и структуре. Она выступает отечественным аналогом западных ERP-систем, как например SAP. Поэтому ее настройка является достаточно сложной и требует специальных знаний по сравнению с семейством программ фирмы «1С». Поэтому многофункциональность «Галактики ERP» подходит для работы на больших предприятиях или корпорациях, где требуется ежедневная обработка большого количества документов. Систематизированные алгоритмы оформления толлинга, их настройка и технологии проведения толлинговых схем в бухгалтерском учете позволят на предприятиях, которые используют рассмотренные ERP-системы, расширить степень внедрения их функционала. В случае использовании предприятием для ведения бухгалтерского учета типовой конфигурации «1С: Бухгалтерия 7.7» - можно сформулировать постановку задачи и алгоритмы для доработки существующего функционала.

Так как программой 1С7.7 не предусмотрены специализированные отчеты, тогда можно взять за основу необходимые формы отчетов в 1с ERP и Галактике, например, «Отчет о продукции, произведенной из сырья заказчика» и «Отчет об использованном сырье».

Проделанная работа носит прикладной характер и имеет практико-ориентированную направленность. Результаты исследования были внедрены в учебный и производственный процессы, о чем свидетельствуют соответствующие акты внедрения.

### Список литературы:

1. Система «Галактика ERP». Давальческое сырье. Руководство пользователя. - М.: Корпорация «Галактика», 2014. – С. 53.

2. Галактика. Хозоперации [Электронный ресурс] – Режим доступа: https://help.galaktika.ru/galnethtml systemagalaktikaerp/Hozoperacii/txo operatsiimenyu.html - Дата доступа: 01.10.2019. 160

3. Беджанова, А. А. Толлинг и особенности его учета в «Галактике ERP» / А.А. Беджанова // Студенческая научная зима в Бресте-2018: Сборник научных работ студентов и магистрантов XII Международного студенческого научного форума – Брест: Изд-во БрГТУ, 2018. – С. 14-17.

4. Учет давальческого сырья в 1С 8.3: пошаговая инструкция [Электронный ресурс] – Режим доступа: https://www.buhsoft.ru/article/1877-uchet-davalcheskogo-syrya-v-1s-83-poshagovayainstruktsiya – Дата доступа: 01.10.2019.

5. Беджанова, А. А. Возможности автоматизации учета толлинговых операций на примере «Галактика ERP» и «1С: ERP управление предприятием 2» / А.А. Беджанова // Сборник научных работ V Международной научно-практической интернет-конференции – Тула, 2019. – С.24-29.

### *338.2:004.9*

# **ИСКУССТВЕННЫЙ ИНТЕЛЛЕКТ В БУХГАЛТЕРСКОМ УЧЕТЕ**

## *Корень Т. И.*

### *Брестский государственный технический университет, г. Брест Научный руководитель: Кайдановская Т. В., ст. преподаватель*

Искусственный интеллект (далее – ИИ) уже проник в нашу повседневную жизнь. Мы имеем с ним дело, когда просматриваем новости в социальных сетях или ориентируемся в городе. Не за горами и другие новшества, которые до сих пор относились к области научной фантастики.

Наиболее полно характеризуют искусственный интеллект следующие определения:

Искусственный интеллект – способность прикладного процесса обнаруживать свойства, ассоциируемые с разумным поведением человека [1]

Искусственный интеллект – раздел информатики, занимающийся вопросами имитации мышления человека с помощью компьютера [1]

В настоящие время выделяют несколько видов ИИ:

1. Автоматизированные аналитические системы.

2. Нейронные сети.

3. Системы о принятии решений.

Искусственный интеллект применяется в различных сферах деятельности человека, например:

- − медицина;
- − безопасность;
- − образование;
- − финансы;
- − транспорт;
- − сельское хозяйство.

В СМИ идет активное обсуждение, что ряд профессий скоро исчезнет, так как их заменит искусственный интеллект. В этот список попадает и профессия бухгалтера. Мы решили выяснить, в каких сферах бухгалтерского учета уже находит применение искусственный интеллект.

Во-первых – это избавление бухгалтера от ручного ввода документов. Искусственный интеллект помогает распознать сканируемые документы, и сам проводит их в системе «1С-Предприятие».

Рассмотрим пример. Компания, оказывающая услуги по ведению бухгалтерского учета в небольшой кофейне раз в неделю, получает первичные документы от заказчика. В компании их сканируют, сортируют и отправляют контрагентам. Клиенту документы доступны в облаке, оригиналы хранят в несгораемых шкафах, а сканы сразу попадают на конвейер документов.